# code.sprint

## **TASK BOOKLET**

- Final Round -Post-Sec 2020

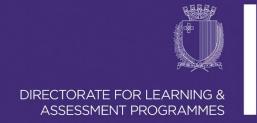

### **Final Round Schedule**

Task Analysis (10 min)

Task Development (90 min)

Interval (15 min)

Continuation of Task Development (90 min)

Task Submission (5 min)

**TOP 3 ANNOUNCED!** 

#### **Get Me Coffee App (180 minutes)**

Get Me Coffee is a local coffee shop that is introducing a promotional scheme that gives clients one point for every euro they spend. Clients can then redeem ten points against one euro from their bill.

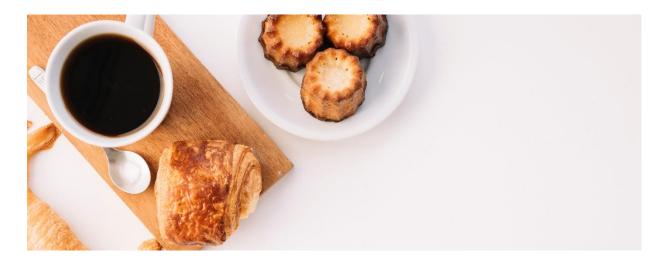

Develop a program that simulates both the POS system used by the cashier and user's APP as follows:

- The system has a Log-In screen as shown in table 1 below:
  - o According to the username, the program opens either the cashiers' system or the users' app automatically.
  - o User's input validation is required.

| Log In Screen           |                                                                                                    |  |  |
|-------------------------|----------------------------------------------------------------------------------------------------|--|--|
| Option                  | Description                                                                                                    |  |  |
| Log In                  | Users must enter the username and password to log in successfully. (Details of the registered cashiers and clients are shown in <b>Table 6 and 7</b> respectively).                                 |  |  |
| Register Client Account | Clients can register a new account. Details required include:  - id, name, surname, location, email, username and password.  - email is the only optional field.  - id and username must be unique. |  |  |
| Exit                    | Terminates the program.                                                                                                    |  |  |

Table 1: Log-In Screen Options

The Cashier POS System displays the menu in table 2 below:

| Get Me Coffee POS S   | ystem                                                                                                    |  |  |
|-----------------------|----------------------------------------------------------------------------------------------------|--|--|
| Option                | Description                                                                                                    |  |  |
| Enter new transaction | Allows the cashier to:  - enter the items that the client wants to buy, - enter client number:  o prompt whether to redeem available points or not, o issue a receipt showing the items bought, sub-total, VAT (18%), total, total points earned and redeemed (if any).  or skip the client number and issue a receipt showing the items bought, sub-total, VAT (18%) and total.  (A list of the pre-set items is shown in Table 5) (A sample receipt is shown in Figure 1) |  |  |
| Issue Last Receipt    | This option displays the receipt of the last transaction carried out.                                                                                                    |  |  |
| View Stock List       | Through this option cashiers can view, add, and modify items in stock.                                                                                                    |  |  |
| View Clients          | Through this option cashiers can view clients' details, and block clients' account if required.                                                                                                    |  |  |
| Cashier Sign Out      | Allows a logged-in cashier to enter the password to sign out and return to the Log-In Screen.                                                                                                    |  |  |

Table 2: Cashier's POS System

If the user's account is not blocked, the Users' App displays the menu in table 3 below:

| Get Me Coffee APP     |                                                                                                    |
|-----------------------|----------------------------------------------------------------------------------------------------|
| Option                | Description                                                                                                    |
| Personal Details      | Allows the user to view and modify personal details, including only the name, surname, location, email and password.                 |
| View Points           | This option displays the clients' current redeemable points.                                                                         |
| View Purchase History | This option displays the clients' purchase history. Details include: Date of purchase, total price, and if any points were redeemed. |
| Sign Out              | Allows a logged-in client to sign out and return to the Log-In Screen.                                                               |

Table 3: Clients' App Menu

#### **Program Rules:**

- A cashier/client must be logged in access the system. To log in, a registered username and password must be entered in the Log-In Screen. A proper message is displayed when the username and/or password are not correct.
- The username IS NOT case sensitive, and the password IS case sensitive.
- If there is a transaction already recorded, the program asks the cashier whether to record another transaction or not. The new transaction will overwrite the previous one.
- While recording a transaction:
  - o Name of the items bought are entered (not case sensitive):
    - a proper message should be displayed when an item is not in stock list or is out of stock;
    - The stock quantity is decremented, if applicable.
    - The subtotal is incremented.
    - the cashier must enter character **X** as an item to stop the transaction.
  - Enter client number to redeem available points or skip this part to refrain from redeeming points.
  - Issue receipt:
    - the receipt number is an 8-digit random generated number.
    - the date when the receipt was issued is shown.
    - The items bought, and their price are listed.
    - The subtotal, VAT (at 18%), total, and the amount of points redeemed (if applicable) are automatically calculated and shown on receipt.
- The 'Issue Last Receipt' menu option will not issue a receipt and displays a proper message if there are no transactions yet registered.
- The 'View Stock List' option allows the cashier to view, add, and modify items' details. The item name must be unique.
- To sign out, the cashier must enter the cashier's password. A proper message is displayed if password in not correct.
- The application should include the validation rules as shown in table 4, and proper messages should be displayed accordingly.
- Records should be written and read from text or object files.

| Validation Rules |                                                                                                    |
|------------------|----------------------------------------------------------------------------------------------------|
| Menus            | The user should enter available menu options only.                                                                           |
| Client Records   | client_num should be an autoincrement integer value.                                                                         |
|                  | id and username should be unique.                                                                                            |
|                  | name, surname and location cannot contain non-digit characters.                                                              |
|                  | points should be an integer value initialised to 0.                                                                          |
|                  | state should be 'active' or 'blocked'.                                                                                       |
| Item Records     | item_name should be unique.                                                                                                  |
|                  | <i>price</i> should be a double value to 2 decimal places.                                                                   |
|                  | <i>quantity</i> should be an integer value; value of -1 denotes that the quantity for the respective item is not applicable. |

Table 4: Validation Rules

| << GET ME COFFE | EE >>          |
|-----------------|----------------|
| 102, Flower Str | reet, Filfa    |
| *********       | *****          |
| Sun JAN 20 11:4 | 18:45 CET 2020 |
| Receipt: 666432 | 2020           |
| Cashier: Steve  | Aquis          |
|                 | ******         |
| Apple Pie E     | Lur2.25        |
|                 | lur0.90        |
| Water F         | Lur0.45        |
|                 |                |
| Subtotal: E     | Lur3.60        |
| VAT: E          | lur0.65        |
| Total: E        | Lur4.25        |
|                 |                |
| ******          | ******         |
| Client: 0034    |                |
| Points Gained:  | 4              |
| Points Redeemed | d: 20          |
| Points Availabl | .e: 3          |
| *****           | *****          |
|                 |                |
| Payment: E      | Lur2.25        |
| _               | -              |
| *******         | ******         |
| FISCAL          | RECEIPT        |
| THANK           | YOU            |
|                 |                |
| CUT             | HERE           |

Figure 1: Sample Receipt.

| Pre-Set Stock List |                  |          |  |  |  |  |  |
|--------------------|------------------|----------|--|--|--|--|--|
| Item_name          | price (exc. VAT) | quantity |  |  |  |  |  |
| Americano          | €0.90            | -1       |  |  |  |  |  |
| Apple Pie          | €2.25            | 11       |  |  |  |  |  |
| Cappuccino         | €1.30            | -1       |  |  |  |  |  |
| Chocolate Gateau   | €2.75            | 3        |  |  |  |  |  |
| Espresso           | €1.05            | -1       |  |  |  |  |  |
| Hot Chocolate      | €2.50            | -1       |  |  |  |  |  |
| Water              | €0.45            | 228      |  |  |  |  |  |

Table 5: Pre-Set Stock List

Name the class containing the main method **RunApp.** 

Submit your program in a folder named **getCoffee\_app** 

| Pre-Set Registered Cashiers |        |           |          |                       |          |               |  |
|-----------------------------|--------|-----------|----------|-----------------------|----------|---------------|--|
| id                          | name   | surname   | location | email                 | username | password      |  |
| 1234567L                    | Johnny | Callus    | Floriana | J_callus@gmail.com    | callj001 | Johnny.rolex! |  |
| 4357986L                    | Rita   | Buttigieg | Msida    | rita.butt86@gmail.com | buttr001 | Rita\$PoWeR   |  |
| 5738291L                    | Steve  | Aguis     | Marsa    | aguisteve@yahoo.com   | aguis003 | getCoffee.91  |  |

Table 6: Pre-set registered cashiers.

| Pre-Set Reg | Pre-Set Registered Clients |          |         |          |                        |              |             |        |         |
|-------------|----------------------------|----------|---------|----------|------------------------|--------------|-------------|--------|---------|
| client_num  | id                         | name     | surname | location | email                  | username     | password    | points | status  |
| 0001        | 0987694L                   | Alexia   | Brincat | B'Kara   | lexibrincat@gmail.com  | brincatlexi  | leXi.coFFee | 8      | Active  |
| 0002        | 3216579M                   | Randolph | Axiaq   | Lija     | axiaqrand@yahoo.com    | kingrandolph | King!fuZZy  | 0      | Blocked |
| 0003        | 0045504L                   | Matthew  | Cilia   | Safi     | matthewcilia@gmail.com | cilia.matt   | coffeePLUS* | 19     | Active  |
| 0004        | 0145791M                   | Julianne | Borg    | Mqabba   | borg.jul@gmail.com     | cutyjulianne | cuty%July   | 34     | Active  |

Table 7: Pre-set registered clients.

#### **Assessment Rubric**

| Program<br>Functionality                                                       | User-Friendly GUI<br>Interface<br>(use of basic AWT,<br>Swing or JavaFX GUI) | Proper use of<br>Comments            | Proper<br>Conventions<br>(Camel case, meaningful<br>var names etc.) | Name of Folder &<br>Class/es | User<br>Input            | Suitable Prompts<br>/ Messages<br>displayed | Randomisation<br>of Receipt<br>Number. |
|--------------------------------------------------------------------------------|------------------------------------------------------------------------------|--------------------------------------|---------------------------------------------------------------------|------------------------------|--------------------------|---------------------------------------------|----------------------------------------|
| Proper use of                                                                  | Proper use of                                                                | of Use of Files<br>(Writing/Reading) | Code Efficiency<br>(Avoid duplicate<br>lines of code)               | Arithmetic Operations        |                          |                                             |                                        |
| Data Structures                                                                | Classes                                                                      |                                      |                                                                     | Stock quantity               | Subtotal, VAT<br>& Total | Points System                               | Autoincrement<br>client_num            |
|                                                                                | Valid                                                                        | lation                               |                                                                     | Other Features               | M                        | aximum Score:                               | 38                                     |
| Menus Options Clients Records Items Record                                     |                                                                              | Items Records                        | (Not listed in the task)                                            | + 2                          | for every extra feat     | ure.                                        |                                        |
| 0 – Not Satisfactorily   1- Partly Satisfactorily   2- Entirely Satisfactorily |                                                                              |                                      |                                                                     |                              |                          |                                             |                                        |

| NOTES |  |
|-------|--|
|       |  |
|       |  |
|       |  |
|       |  |
|       |  |
|       |  |
|       |  |
|       |  |
|       |  |
|       |  |
|       |  |
|       |  |
|       |  |
|       |  |
|       |  |
|       |  |
|       |  |
|       |  |
|       |  |
|       |  |
|       |  |
|       |  |
|       |  |
|       |  |
|       |  |
|       |  |
|       |  |

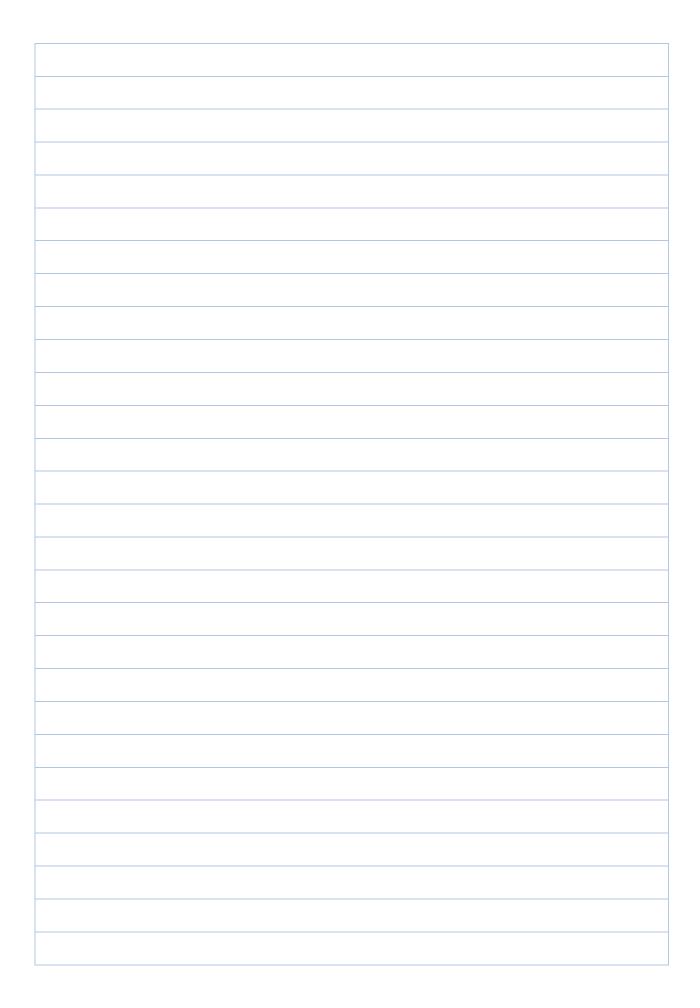

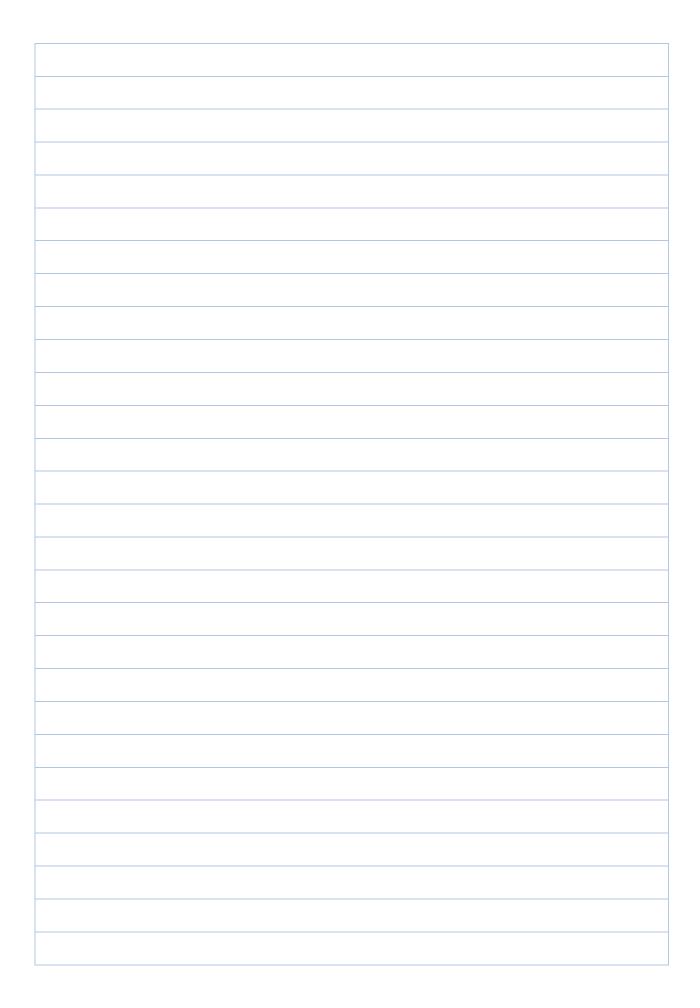

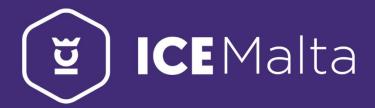

# eSkills Malta Foundation

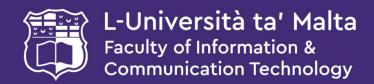

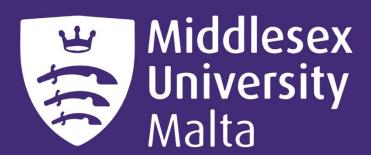

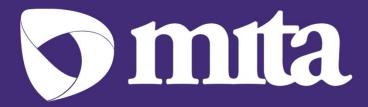